**Date: 2001-04-26**

**Patch: 1.1.1-TKS-0003**

### **Component: Tivoli Kernel Services**

### **General Description:**

This readme file contains information about the fixes included in this patch and instructions on how to apply the patch to your Tivoli Kernel Services installation. The information in this document supersedes the information provided in the product documentation included on the Installation Depot and Bootprint CD-ROMs.

This patch should be installed and used only in conjunction with the Tivoli management software that you have purchased. Be sure to read the documentation included with that Tivoli management software before installing this patch to Tivoli Kernel Services. Any planning, prerequisite, and installation information provided with that software supersedes similar information included with this patch or with Tivoli Kernel Services.

### **Architecture(s):**

solaris2, w32-ix86, aix4-r3, win2000

### **Patches Superseded by this Patch:**

1.1.1-TKS-0001 and 1.1.1-TKS-0002

### **Dependencies:**

Tivoli Kernel Services 1.1.1

### **Files Replaced or Added by this patch:**

The list below contains files altered by this patch. The list below shows the location of the files as they are extracted from the patch file. The default behavior is to unpack the patch files to a directory named 1.1.1- TKS-0003, which is known as the patch directory. Under the patch directory, you will find subdirectories for: readme, components, and sql.

The readme1st file for this patch is in the 1.1.1-TKS-0003 directory. The readme directory contains the product readme (readmebdy.htm) file. The components directory contains the jar files for all updated components. The sql directory contain updates to SQL files.

```
1.1.1-TKS-0003:readme1st.htm
1.1.1-TKS-0003:tkslogo.gif
1.1.1-TKS-0003:mmstyle.css
1.1.1-TKS-0003:milllogo.jpg
1.1.1-TKS-0003:tks110_installing.pdf
readme:bullet.gif
readme:closed.gif
readme:Image12.gif
readme:Image13.gif
readme:milllogo.gif
```
readme:milllogo.jpg readme:mmstyle.css readme:mmtoc.css readme:open.gif readme:readme.htm readme:readmebdy.htm readme:readmetoc.htm readme:secswit.gif readme:spacer.gif readme:timage1.gif readme:timage2.gif readme:timage4.gif readme:timage5.gif readme:timage6.gif readme:timage7.gif readme:timage8.gif readme:tkslogo.gif sql:update\_schematables.sql components:ActionObjects@5.1.3.jar components:aix-jre@5.1.5.jar components:AZNEngine@5.1.3.jar components:CliService@5.1.2.jar components:cm@5.1.5.jar components:ComponentDistributionService@5.1.4.jar components:ComponentDistributionServiceInterface@5.1.4.jar components:com.tivoli.pfdk.ful.if@1.1.4.jar components:com.tivoli.pfdk.ful.impl@1.1.4.jar components:com.tivoli.pfdk.ful.nls@1.1.4.jar components:com.tivoli.pfdk.ful.util@1.1.4.jar components:com.tivoli.pf.nls\_en.nls@1.1.4.jar components:com.tivoli.pf.ns.implementation.impl@1.1.4.jar components:com.tivoli.pf.pfconsole.impl@1.1.4.jar components:DepotComponentInstaller@5.1.3.jar components:dsinterface@5.1.3.jar components:GatewaySNMPService@5.1.4.jar components:Icmp@5.1.2.jar components:JRE@5.1.5.jar components:LocalComponentInstaller@5.1.3.jar components:lsm@5.1.3.jar components:MACImpl@5.1.1.jar components:MessagingService@5.1.2.jar components:MibInterface@5.1.2.jar components:MibService@5.1.2.jar components:MSManager@5.1.3.jar components:NelInterface@5.1.2.jar components:NelService@5.1.2.jar components:OrbImpl@5.1.4.jar components:OrbNls@5.1.1.jar components:PndOrbsAndComponents@5.1.4.jar components:PsCommonInt@1.1.4.jar components:PsJcImpl@1.1.4.jar components:PsJcLauncherService@1.1.4.jar components:PsMcrImpl@1.1.4.jar components:PsNsImpl@1.1.4.jar components:SDSRemoteServiceInterface@5.1.1.jar components:SnmpData@5.1.2.jar components:SnmpInterface@5.1.2.jar components:SnmpService@5.1.3.jar components:TivoliKernelServicesCommon@5.1.5.jar components:TivoliKernelServicesConsole@5.1.4.jar components:TivoliKernelServicesInstallationDepot@5.1.5.jar components:TKSInstallerImpl@5.1.5.jar components:TKSInstallerInt@5.1.5.jar components:TKSOrbRecyclerImpl@5.1.5.jar components:TKSOrbRecyclerInt@5.1.5.jar

components:util@5.1.3.jar components:zurich-correlator@1.0.1.jar

## **Patch Contents:**

This readme and files listed above.

# **Before You Install the Patch**

 1. Read the documentation provided with the Tivoli management software that you have purchased, including the Planning for Disaster Recovery chapter in *Planning for Tivoli Kernel Services*. That chapter provides information about backing up critical aspects of your currently-installed Tivoli Kernel Services software. This patch cannot be rolled back. To remove this patch, you will need to use your disaster recovery procedure to restore your system to the environment that existed before installing this patch.

2. Only install this patch if requested to do so.

This patch can be applied on systems running the following versions of Tivoli Kernel Services:

- **°** Tivoli Kernel Services 1.1.1 with no patches applied
- **°** Patch 1.1.1-TKS-0001 applied to the above.

See **Determining the Version of Tivoli Kernel Services Installed** later in this readme file for more information.

 3. Read this *entire* readme file to acquaint yourself with the Tivoli Kernel Services patch process in general and with the specifics for this patch.

 4. You need access to a tool that can unpack ZIP, JAR, and TAR files. If your system has a JDK installed, you have the tool needed to extract JAR files. There are many places on the Internet where you can obtain a ZIP, JAR, or TAR extractor. On Windows platforms, utilities similar to WinZip can extract compressed data from all three types of files. Most UNIX systems ship with a version of a "tar" (tape archive) utility that can be used to extract information from JAR and TAR archives. Similarly, utilities such as PKUNZIP are available for UNIX systems. If you do not have a versatile extraction utility already installed, you must obtain one before installing this patch. The only utilities used during Tivoli System Verification Test were tar and WinZip. Consult the documentation for the package you choose for a list of extraction commands and optional flags.

**Note:** The installation of this patch requires you to issue commands to Tivoli Kernel Services using the command line interface, or CLI. The wcmd commands provided in this readme file assume that the person issuing the commands is implicitly identified in Tivoli Kernel Services by the appropriate account and user information. If this is *not* the case, you must use the **-u** option on each wcmd and explicitly specify a Tivoli Kernel Services user ID that is authorized to perform the command.

For example, to issue the **wcmd info getOrbs** command using the default user ID of **superadmin**:

wcmd -u superadmin info getOrbs

When prompted for a password, enter **password** if you have not changed the default.

Commands in this readme are shown on one line when possible. If printing this document, use landscape format to ensure you see the entire command.

Additional information on command authorization can be found in the *Tivoli Kernel Services Command Reference* in the section entitled *Security Implications for wcmd Commands*.

### **Understanding the Patch Process**

Tivoli Kernel Services is designed around a modular architecture called the *component model*. The component model encapsulates the functions of Tivoli Kernel Services into a set of distinct components. These components are packaged as a series of Java Archive (JAR) files that contain the software necessary to implement each component as well as other important data, such as versioning information and a list of prerequisites.

This modular architecture allows a Tivoli Kernel Services application, or Tivoli Kernel Services itself, to be modified, or patched, by installing updated JAR files on the installation depot and subsequently deploying the components these updated JAR files represent to the other systems in the installation. There is no need to physically install any updated software on the bootprint servers.

Installing a new or upgraded component involves copying the appropriate files to the installation depot machine and then entering a **wcmd cds install** command. This makes the software for the new component (the updated JAR file) available on the installation depot for subsequent deployment in the installation.

After the software for the new or upgraded component is available on the installation depot, the **wcmd cds upgrade** command is used to deploy the component to the appropriate ORBs in the installation. After the **wcmd cds upgrade** command is issued, the following occurs:

**°** If an affected ORB is running, in some cases the patched software will be updated immediately. In other cases, the ORB will have to be recycled to complete the update. **(See Recycling ORBs)**

**°** If an affected ORB is not running, the patched software is updated when the ORB subsequently starts at some future time. In the case of some patches, the ORB will have to be recycled again to complete the update.

**°** If a new bootprint ORB is installed later, the patched software is updated when the ORB starts.

The **wcmd tksinstaller** command performs both the install and upgrade of the affected components in a patch automatically when run.

Review the **ORB message log** on the installation depot after running a **wcmd tksinstaller** or **wcmd cds upgrade** command. If you see any exceptions related to components other than PsJcLauncherService or cm, recycle the affected ORB.

## **Recycling ORBs**

Installing this patch will require **all ORBs** to be recycled, including any ORBs added to an installation after this patch is applied. ORBs added to an installation after this patch has been applied might initially come up with software that was updated by this patch. Recycling a newly-added ORB will trigger the upgrade process and install the patched software on the newly added ORB.

The current phase of the patch processing must be completed before you recycle the ORB. When directed to recycle an ORB, you should determine if the current patch processing phase has completed by using the **wcmd lci showQueue** command. If this command does not return a message stating *"*The queue is empty", the patch has not been fully applied. Wait until the **wcmd lci showQueue** command shows an empty queue before recycling an ORB.

There is currently a problem where the **wcmd lci showQueue** command might return messages indicating any of the following:

```
Retract queued for component OrbNls5@.1.0
Retract queued for component ib5projs@1.1.1
Retract queued for component NelInterface@5.1.1
Retract queued for component tmd@1.0.1
Retract queued for component DistributionUtilities@5.1.2
Retract queued for component PndOrbsAndComponents@5.1.2
Retract queued for component PsCommonInt@1.1.0
Retract queued for component ComponentDistributionServiceInterface@5.1.2
```
If these are the only messages returned, ignore them and assume the patch process has completed.

There are two known problems affecting ORB recycles:

 1. On a Windows system, an ORB might fail to restart automatically after being recycled using the wcmd orb recycle command. If the ORB does not restart automatically, restart the ORB as you normally would using the **Services** panel as outlined in the *Installing Tivoli Kernel Services* document. 2. An ORB might fail to restart automatically after being repeatedly recycled using the wcmd orb recycle command. This problem usually manifests itself after the fourth recycle. After this problem is encountered, you can still start the ORB as you normally would. To delay the onset of this problem on Windows systems, you can add this line to the LOCKCfg.properties file associated with the ORB:

LOCK\_MAX\_RESTARTS=100

**Note:** Information contained in the Local ORB Creator and Killer (LOCK) output and error logs, **stdout** and **stderr**, is lost when the ORB is restarted. To preserve the contents of these log files for troubleshooting, either make a copy of them or rename them before restarting an ORB. See **Logs** for more information about the names and locations of these log files on Windows and UNIX systems.

### **Determining the Version of Tivoli Kernel Services Installed**

To determine the version of Tivoli Kernel Services installed, perform the following steps.

- 1. Open a command window on the Installation Depot machine.
- 2. Change to the directory where the Installation Depot software is installed.
- 3. Go to the **orb.1** directory.
- 4. Set up the environment for issuing commands by running the appropriate script or batch file.

```
Windows 
   setupenv
UNIX 
       . ./setupEnv.sh
```

```
 5. Enter the following command:
```
wcmd cds listComponentVersions TivoliKernelServicesInstallationDepot

If the latest version number returned is 5.1.2, you have a Tivoli Kernel Services 1.1.1 installation. If the latest version number returned is 5.1.3, you have applied patch 1.1.1-TKS-0001 to your Tivoli Kernel Services installation. In either case, you can install this patch.

# **Unpacking the Patch**

This patch is provided in a ZIP file. The patch files must be extracted from the ZIP file before the patch can be applied.

1. Copy the 1.1.1-TKS-0003.zip file to a directory accessible to the installation depot machine.

2. Unpack the patch files on the installation depot machine.

#### **On Windows systems:**

 1. Unzip the patch file to a temporary directory on a drive that is local to the installation depot machine (for example, C:\temp). You cannot install this patch from a shared (or mounted)network-accessible drive. If using WinZip, be sure to specify the "use folder names" option.

 2. If the local drive you use is partitioned into logical drives, the directory to which the patch file is unzipped must be on the same logical drive as the installation depot ORB.

#### **On UNIX systems:**

Unpack the patch file to a temporary directory. Caution should be used when using the /tmp directory, as some versions of UNIX clear this directory when the server is rebooted. The installation instructions that follow use the /tmp directory as a placeholder to represent the directory where the contents of the unpacked patch file are stored.

When the patch file is unpacked, a directory called **1.1.1-TKS-0003** is created. This directory is referred to throughout this document as the "patch directory". Updates to the individual components are stored in subdirectories under the patch directory. The instructions in this readme file assume that you have unpacked the patch file into the /temp directory on Windows systems or the  $\t\times$ system on UNIX systems. Note that on some UNIX systems, the files in the /tmp directory might be deleted when the system is rebooted, therefore you might want to choose a different directory.

 3. The product readme file for Tivoli Kernel Services 1.1 has been updated with additional information in this patch. To make this information available on the installation depot machine, copy all the files from the **readme** subdirectory of the patch directory to the readme subdirectory of your Tivoli Kernel Services installation. The files are:

readme.htm readmetoc.htm readmebdy.htm milllogo.jpg timage1.gif timage2.gif timage4.gif timage5.gif timage6.gif timage7.gif timage8.gif Image12.gif Image13.gif

Point your Web browser at the readme.htm file to view the updated product README file.

 4. The *Installing Tivoli Kernel Services* document has been updated with additional information in this patch. To view this information, use **Adobe Acrobat Reader** to view the tks110\_installing.pdf file in the patch directory. You can optionally copy this file to a more permanent location in your installation. The updated HTML version of the document is not included as part of the patch.

## **Installing the Patch**

Starting with this patch, a new component upgrader is installed and used to apply the components upgraded as a result of the patch process.

- 1. Open a command window on the installation depot machine.
- 2. Change to the directory where Tivoli Kernel Services is installed.
- 3. Go to the orb.1 directory.
- 4. Set up the environment for issuing commands by running the appropriate script or batch file.

**Windows**  setupenv **UNIX**  . ./setupEnv.sh

 5. Install the Tivoli Kernel Services upgrader. **Windows**

```
wcmd cds install TKSInstallerImpl@5.1.5 file:///C:/temp/1.1.1-
TKS-0003/components
```
### **UNIX**

```
wcmd cds install TKSInstallerImpl@5.1.5 file:///tmp/1.1.1-TKS-
0003/components
```
6. Deploy the Tivoli Kernel Services upgrader on the installation depot ORB.

```
wcmd cds deploy TKSInstallerImpl@5.1.5
Orbset/installationDepotOrbset
```
**\*\*\*\* WAIT \*\*\*\*** until the following command lists the tksinstaller bundle before continuing.

wcmd list

7. Start the Tivoli Kernel Services upgrader.

wcmd tksinstaller upgrade true

The upgrader shows progress in the command window during its processing. At the end of this phase of processing, the upgrader terminates with a message stating that the ORBs need to be shut down.

8. Shut down the Tivoli Presentation Services ORB (orb.2) on the installation depot machine.

9. Shut down the installation depot ORB (orb.1).

 10. Update the security registry. A script is provided to update the security registry with a new configuration key. Running the script on your DB2 server installs the updated schema.

Install this update before any other updates by performing the following steps:

 1. On the DB2 server machine, copy the update\_schematables.sql file to a location that can be accessed by the DB2 command window.

2. Log into the DB2 database server machine using your DB2\_user\_ID and password.

 3. On Windows machines, either open a DB2 Command Window or open a Windows command prompt and use the **db2cmd** command to set the DB2 environment variables.

4. Change to the directory to which the update\_schematables.sql file was copied.

 5. Enter the following commands in the DB2 command window, specifying the name of the database to be updated (default name is TMD), and your account information where shown:

db2 connect to <tmd\_database\_name> user <DB2\_user\_ID> using <password> db2 -tvf update\_schematables.sql db2 disconnect current

11. Restart the installation depot ORB (orb.1).

\*\*\*\* WAIT \*\*\*\* until the installation depot ORB (orb.1) reaches state 17. This can be verified by viewing the LOCK output log. After the ORB reaches state 17, wait until the disk activity and CPU utilization drop to normal levels and then verify that the Web server installed by Tivoli Kernel Services is operational. This can be done by pointing your Web browser to

http://hostname/Repository, substituting the fully qualified name of the installation depot machine for *hostname*. If a list of JAR files is displayed, the Web server is operational. Be patient. Do not proceed to the next step until all of the above conditions are met.

12. Restart the Tivoli Presentation Services ORB (orb.2) on the installation depot machine.

 13. \*\*\*\* WAIT\*\*\*\* until the Tivoli Presentation Services ORB (orb.2) reaches state 17. This can be verified by viewing the **LOCK** output log.

14. Recycle the Tivoli Presentation Services ORB (orb.2) again.

Other ORBs in the installation must be recycled after this.

15. Restart the Tivoli Kernel Services upgrader to complete the upgrade.

wcmd tksinstaller upgrade true

The upgrader generally exits prematurely at least once in the later phases of patch processing, usually after completing task 18 of 30. When the upgrader stops prematurely on AIX systems, you should verify that the Java runtime environment on the AIX system was upgraded properly. See **Ensuring the Upgrade of the JRE on AIX was Successful** section of this readme file before continuing the patch install.

When the Tivoli Kernel Services upgrader ends unexpectedly or returns immediately to the command prompt when started, enter a **wcmd tksinstaller listenstatus** command to check on the status of the upgrader. If no output is displayed, the upgrader is not running. In that case, restart the upgrader to complete the patch install. If the upgrader again fails, recycle the ORB and retry the command. If the upgrader continues to end unexpectedly, contact Tivoli Customer Support personnel.

After one or more restarts of the upgrader, the Tivoli Kernel Services upgrader completes the patch install. After the upgrader completes successfully, the **LOCK output log** will contain a message indicating that the **Upgrade has completed successfully.** Alternately, you can issue a **wcmd tksinstaller getstate** command to check on the status of the upgrader. A response of **ALL\_DONE** indicates that the upgrader has completed its processing.

 16. The Tivoli Kernel Services upgrader handles the update of all the components listed in the **Updating Components Deployed by Applications** section of the readme except for the SnmpService component. Follow the steps in **that section** to upgrade the SnmpService component, if necessary.

 17. Recycle any ORBs that are not automatically recycled after running the upgrader in the previous step.

# **Known Problems When Applying the Patch**

You might encounter one or more of the following problems when applying this patch.

## **TivoliKernelServicesConsole Component Might Not Be Upgraded**

The TivoliKernelServicesConsole component might not successfully upgrade if connectivity is lost to the database server or if the ORBs are recycled before the upgrader is complete. You might see an exception similar to the following in the **ORB output log**.

FWP1710E The component package file com.tivoli.pf.pfconsole.impl@1.1.4 failed to import.

To recover from this problem, issue the following commands, substituting the component shown in the FWP1710E message for com.tivoli.pfconsole.impl@1.1.4 in the **wcmd psmcr mcremove** command.

```
wcmd psmcr mcremove com.tivoli.pf.pfconsole.impl@1.1.4
wcmd tksinstaller upgrade true
```
There is no need to recycle the ORBs at this point.

### **PsNsImpl Component Might Fail to Install**

The PsNsImpl component might fail with the following message. FWP1710E The component package file com.tivoli.pf.ns.implementation.impl@1.1.4 failed to import.

To recover from this problem, issue the following commands, substituting the component shown in the FWP1710E message for com.tivoli.pf.ns.implementation.impl@1.1.4 in the **wcmd psmcr mcremove**

```
command. wcmd psmcr mcremove com.tivoli.pf.ns.implementation.impl@1.1.4
wcmd tksinstaller upgrade true
```
There is no need to recycle the ORBs at this point.

## **tksinstaller Immediately Returns**

The Tivoli Kernel Services upgrader might return immediately to the command prompt after being started. This generally means that a previous instance of the upgrader is still processing a request. To determine if this is the case, issue the following command.

wcmd tksinstaller listenstatus

This command returns the current status of the upgrader. When this command produces no output, the upgrader has completed its prior phase of processing. At this point, you can restart the upgrader to resume the upgrade.

wcmd tksinstaller upgrade true

### **Recycle of orb.1 Might Fail with Security Exceptions**

The recycle of orb.1 during the patch install might result in security exceptions. This problem is generally caused by a timing problem encountered during the upgrade. To permit the ORB to start, add the following to the orb.1/boot/java.policy file.

```
grant {
  permission java.security.AllPermission;
};
```
and then restart orb.1.

## **Upgrade of JRE on AIX Systems Might Fail**

The Tivoli Kernel Services upgrader might fail after completing Task 18 of 30 (updating the TivoliKernelServicesCommon component). At this point, check that the Java runtime environment was successfully updated. To verify this is the case, locate the LOCKCfg.properties file located in the orb.1 directory (/usr/Tivoli/orb.1 by default) of each ORB running on an AIX system. Verify that the file contains the following line.

LOCK\_JAVADIR=\$TKS\_BASEDIR/jre/AIX\_JRE\_ca122-20010218/jre/sh

If this line does not appear, enter the following commands to force an update of the Java runtime environment on this AIX system.

```
wcmd cfg remove /com/tivoli/core/mmcd/inventory/usableComponents
JRE@5.1.5
wcmd lci rebuild
wcmd lci processqueue
```
After this processing completes, shut down the ORB and then restart it to pick up the changes. You must do a shut down and a restart, not an ORB recycle, to pick up this change. Then continue with **Step 14** of the patch instructions.

### **Icon for Tivoli Console Might Not Appear On New Consoles After Installing Patch**

If you install a new Tivoli Console bootprint on a Windows system after applying this patch, you might not get an icon for the Tivoli Console on your Desktop. If the Tivoli Console icon does not appear after waiting a reasonable amount of time, and the procedure given in the product README does not correct the problem, issue the following command, all on one line.

```
wcmd cfg remove Orbset/consolesInDefaultRegion
/com/tivoli/core/mmcd/inventory/upgrades PsJcLauncherService@1.1.0
```
Then enter the following two commands to force a restart of the PsJcLauncherService on the affected Tivoli Console ORB:

```
wcmd cfg remove /com/tivoli/core/mmcd/inventory/usableComponents
PsJcLauncherService@1.1.4
wcmd lci rebuild
```
### **No Local Service Matched the Request Exceptions After Installation**

During the patch installation process, the lsm component is upgraded. While the lsm component is being upgraded, requests to use this component to find a service might fail, even if the service is available and running. Depending on what component initiated the request, the ORB might retry and continue without error, or the ORB might take one or more security exceptions and recover, or the ORB might simply continue to take security exceptions, rendering the ORB useless.

If an ORB stops functioning during the patch installation process, either on the installation depot machine or on a bootprint server, review the ORB message log for the failing ORB. If you see any of the following exceptions or messages, then the ORB has encountered this problem and must be recycled to correct the problem.

2001.05.03 15:17:29.562 FNGCP0036I Component lsm version 5.1.2 was shut down. 2001.05.03 15:17:30.109 FNGCP0027I Starting component lsm version 5.1.3. 2001.05.03 15:17:30.187 FNGCP0031I Started component lsm version 5.1.3.

com.tivoli.core.service.NoServiceAvailableException: FNGSM0033E No local service matched the request type = AuthenticationService version = null

2001.05.03 15:22:12.595 FNGSC2041E Unable to obtain security context. com.tivoli.core.security.acn.client.LoginException: FNGSC2041E Unable to obtain security context. : FNGSM0033E No local service matched the request type = AuthenticationService version = null

### **Null Security Context on ORB During Upgrade**

During the patch installation process, an ORB might fail to create a security context, resulting in the ORB taking repeated security exceptions that render the ORB useless. Look in the ORB message log for a message similar to the following.

2001.05.11 14:16:28.562 FNGSC0001E Error: NULL SECURITY CONTEXT for the thread:

If this message appears in the log, stop the ORBs, then restart them. Continue the upgrade with the **wcmd tksinstaller upgrade true** command.

### **Erroneous Presentation Services Messages in Log (mc, mc: null)**

You might see messages similar to the following in the **LOCK** output log.

mc mc: null

These messages are caused by debugging statements inadvertently left in Tivoli Presentation Services. They do not represent a problem and can be ignored.

### **Add root to MQSeries mqm Group on UNIX Systems**

On UNIX systems, the installation of an MQSeries server fails to add the user ID root to the mqm group that is created. This causes problems in environments using multiple MQSeries servers to handle message traffic between large numbers of ORBs because the MQSeries servers are not able to communicate with each other. After installing an MQSeries server on a UNIX system, add the user ID root to the mqm group before configuring the MQSeries server for use with Tivoli Kernel Services.

To correct the problem once it has been encountered, you must uninstall all the MQSeries servers, add the root user ID to the mqm group on the affected systems, and then reinstall the MQSeries servers.

# **After You Install the Patch**

After installing this patch, all ORBs in the installation will be running the updated Tivoli Kernel Services software. If you subsequently install another bootprint server using the Tivoli Kernel Services 1.1.1 Bootprint CD-ROM, the bootprint ORB will automatically receive the updated software.

If you re-install the Tivoli Kernel Services installation depot using the Tivoli Kernel Services 1.1.1 Installation CD-ROM, you must re-apply this patch.

## **Updating Components Deployed by Applications**

There are a number of Tivoli Kernel Services components that might be deployed by the Tivoli management software you have purchased. **You must manually upgrade these components whenever you do any of the following.**

1. You install the Tivoli management software you purchased after installing this patch.

2. You install additional Tivoli management software in your Tivoli Kernel Services installation.

 3. You make a configuration change that deploys one or more of these components to a new ORB or ORB set.

For each component listed in this table, you need to determine if the component is currently in use in your installation and if so, upgrade it to the level provided in this patch.

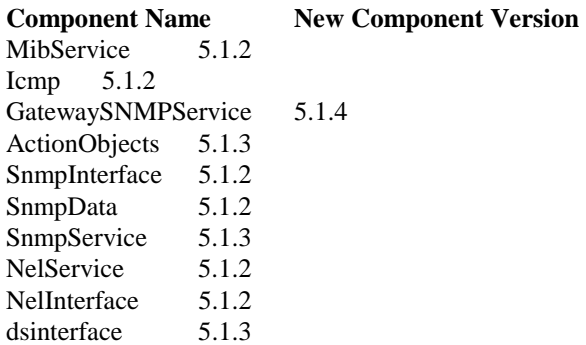

The following set of instructions needs to be done for *each* entry in the table. In addition, consult the documentation provided with the Tivoli management software you purchased to determine if there are any additional components that need to be handled in this way.

 1. Determine what versions of the component are currently installed by entering this command, substituting the name of the component for *componentname*.

wcmd cds listComponentVersions componentname

If no versions are listed, the component is not installed and does not need to be updated at this time.

 2. If one or more component versions were displayed, you need to determine the ORB sets that must be updated. Enter the following command, once for each component version displayed. Substitute the name of the component for *componentname* and the appropriate component version number for *n.n.n*.

wcmd cds listDeploymentTargetOrbNames componentname@n.n.n

If the output of these commands reveals any ORB sets, you need to upgrade this component. If the output from these commands do not reveal any ORB sets, you do not need to upgrade this component.

 3. Enter the following command, once for each ORB set and component listed by the previous command, substituting the name of the component for *compname* and the existing version of the component for *n.n.n*, the new version of the component for *x.x.x* and the name of the appropriate ORB set for *ORBset*:

wcmd cds upgrade compname@n.n.n compname@x.x.x Orbset/ORBset

Review the **ORB message log** on the installation depot after running each **wcmd cds upgrade** command. If you see any exceptions related to components other than PsJcLauncherService or cm, recycle the affected ORB.

**Example**: Let's say you are asked to upgrade the foo component to version 5.1.9. First, you need to determine what versions of the foo component are available by issuing the following command.

wcmd cds listComponentVersions foo

If this command indicates that  $f_0 \circ \mathcal{O}(5.1.8)$  is currently installed, issue this next command to determine what ORB sets the component is deployed to.

wcmd cds listDeploymentTargetOrbNames foo@5.1.8

If this command indicates that the component is deployed to the consolesInDefaultRegion ORB set, issue the following command to upgrade the foo component to version 5.1.9:

wcmd cds upgrade foo@5.1.8 foo@5.1.9 Orbset/consolesInDefaultRegion

### **Importing Configuration Data from XML Files**

Beginning with this patch, a new wcmd cfg importXML command is available to import configuration data from XML files. Do not import configuration data into the .orbdefaults ORB set.

#### **wcmd cfg importXML**

Imports configuration data from an XML file.

#### **Syntax**

wcmd cfg importXML [*resource*] *xml\_url* [*xml\_url*...]

#### **Description**

The wcmd cfg importXML command imports configuration data from one or more XML files.

#### **Options**

#### *resource*

Identifies an ORB or ORB set with which the imported configuration data will be associated. If resource is omitted, the current ORB is assumed.

#### *xml\_url*

Specifies the URL at which the XML is located. The XML must contain only configuration data that conforms to the Tivoli Kernel Services configuration data DTD. The URL can be of type file (file:///C:/tks/xml/myConfigurationData.xml) or type http (http://w3.tivoli.com/tks/xml/myConfigurationData.xml). Separate multiple URLs with spaces.

#### **Authorization**

Requires write access to the system/services/config subtree to perform this operation.

#### **Notes**

This command imports configuration data from the specified URL. The imported data is associated with the specified ORB or ORB set, or the ORB to which this command is issued if no ORB or ORB set is specified. This command should not be used to import configuration data into .orbdefaults.

#### **Examples**

The following command imports configuration data from a local file and associates it with an ORB named myorb.

```
wcmd cfg importXML Orb/myorb file:///c:/work/configdata.xml
```
Do not use this command to import configuration data into the ORB set that defines installation-wide default configuration data (.orbdefaults). For example, do not use this command to perform the following:

wcmd cfg importXML .orbdefaults file:///c:/work/configdata.xml

### **Updated Components**

After applying this patch, the following components are updated.

### **Component 1.1.1-TKS-0003**  ActionObjects 5.1.3 aix-jre 5.1.5 AZNEngine 5.1.3 CliService 5.1.2 cm 5.1.5 ComponentDistributionService 5.1.4 ComponentDistributionServiceInterface 5.1.4 com.tivoli.pfdk.ful.if@1.1.4 1.1.4 com.tivoli.pfdk.ful.impl $@1.1.4$  1.1.4 com.tivoli.pfdk.ful.nls@1.1.4 1.1.4 com.tivoli.pfdk.ful.util@1.1.4 1.1.4 com.tivoli.pf.nls en.nls 1.1.4 com.tivoli.pf.ns.implementation.impl@1.1.4 1.1.4

com.tivoli.pf.pfconsole.impl@1.1.4 1.1.4 DepotComponentInstaller 5.1.3 dsinterface 5.1.3 GatewaySNMPService 5.1.4 Icmp 5.1.2 JRE 5.1.5 LocalComponentInstaller 5.1.3 lsm 5.1.3 MACImpl 5.1.1 MessagingService 5.1.2 MibInterface 5.1.2 MibService 5.1.2 MSManager 5.1.3 NelInterface 5.1.2 NelService 5.1.2 OrbImpl 5.1.4 OrbNls 5.1.1 PndOrbsAndComponents 5.1.4 PsCommonInt 1.1.4 PsJcImpl  $1.1.4$ PsJcLauncherService 1.1.4 PsMcrImpl  $1.1.4$ PsNsImpl 1.1.4 SDSRemoteServiceInterface 5.1.1 SnmpData 5.1.2 SnmpInterface 5.1.2 SnmpService 5.1.3 TivoliKernelServicesCommon 5.1.5 TivoliKernelServicesConsole 5.1.4 TivoliKernelServicesInstallationDepot 5.1.5 TKSInstallerImpl 5.1.5 TKSInstallerInt 5.1.5 TKSORBRecyclerImpl 5.1.5 TKSORBRecyclerInt 5.1.5 util 5.1.3 zurich-correlator 1.0.1

# **Problems Fixed:**

The following defects have been fixed in this patch:

### **Defect # Abstract**

- 521 ORB hang on 1102f build on AIX
- 523 Core dump on Orb.2 with 1102f
- 1256 Upgrade doesn't work on solaris
- 1396 Update the Componentization tool source to reflect the
- 1514 Correlator TMS File
- 1529 Pre-install/deploy dummy services because of CM change.
- 1541 Stop ability to get proxy before calling shutdown method
- 1702 Memory leak com.tivoli.tes.metates.impl.StatisticsImpl
- 1710 Overnight running interrupted (unable to connect to MQS server)
- 1875 After MQ recovers from problem, NEV doesn't resubscribe
- 1876 Covering defect for Patch 5 (1.1.1-TKS-0003)
- 1884 SNMPObserver start: ClassCastException on SNMPTrapHandler
- 1940 Autodeploy fails when installing PsJcImpl@1.1.4
- 2030 Don't create DAS, SQL directory if no DAS, SQL tags
- 2184 Change the Format of the Resource in Class.forName()
- 2187 Can't configure NelService VCL class not found (SDM)
- 2191 Add changes from defect 970 to the tks\_1.1.0 release.
- 2195 Initial patchfile-list for Patch 1.1.1-TKS-0003
- 2234 Update patchfile-list for defect 523
- 2242 Work in support of defect 523 (JRE fix)
- 2275 Fix restart of ORB after ID ORB restart
- 2321 Work In support of PndOrbsAndComponents
- 2326 Check in ps defects for Patch 5
- 2330 Significant memory leak on SDM Server
- 2353 Sync up prereqs between DepotComponentInstaller and ComponentDistributionService
- 2387 Don't do a deployment check for the source component during an
- 2425 Incorrect PSWcImpl and dsinterface Versions in MAC
- 69417 Modal dialogs can get buried in Z-order, get lost
- 69562 PS update preferences is not working fine.
- 70901 Policy Config status fields sometimes appear with number values
- 71248 Java Console login screen remains with JC up after ID reboot
- 70330 Implement package level replacement
- 71943 Memory leak, long run can't run > 4 hours

This patch also includes fixes to the following defects from the previous patch, 1.1.1-TKS-0002.

#### **Defect # Abstract**

- 1002 OctetString in SnmpData.jar uses Ebcdic in SnmpInterface.jar
- 1100 UnauthorizedException has missing message file
- 1168 DYASybaseJDBCjConnect52Util/1.0.1 has been removed -26th Build
- 1174 MSManager stops monitoring
- 1180 ORB shutdown doesn't come to command prompt on AIX
- 1472 Add "supersededBy' attribute to Roles.
- 1517 invalidate local timestamp when dir events lost
- 1552 Unable to "Define Customer"
- 1587 links to azn security test files need to be restored
- 1631 No graph display(RuntimeRemoteException for NHMDBStoreAgent)
- 1712 Exceptions thrown in RTM BP when connected to QMR+Patch3
- 1737 solution for the "install prereq" situation
- 1744 Covering Defect for Patch 1.1.1-TKS-0002
- 1777 includes initial update to patch readme
- 1778 Patchfile-list update for defect 118
- 1793 Patchfile-list and readme1st.htm updates
- 1813 micellaneous cleanup of HTML
- 1814 3/7 Updates for patchfile-list
- 1823 Remove redundant entry from patchfile-list
- 1833 Update patchfile-list for defects 1737 1552
- 1835 Update readme for new CDS and DCI versions
- 1841 Update patchfile-list to add MSManager@5.1.3.jar
- 1845 wcmd cds upgrade does not work in simple cases.
- 1849 Added MSManager@5.1.3 to jar file list in readme
- 1899 Updated readme1st.htm to include install steps for installing
- 1923 Java Console not launched after repatch
- 1926 update command in the backing out the schema not working
- 2008 for UNIX the usage of "tks" should be taken care off
- 2010 clarify when/how to review logs as cds upgrades are run
- 2016 ReadMe SubDirectory updates in the 2001-03-14 Patch4
- 2029 ComponentDistributionService@5.1.3 still not loaded
- 2051 Recycling orb.2 generates null pointers on running FUs
- 2056 Few more readme1st changes
- 2099 Update tks 1.1.1 readme and 1.1.1-tks-0002 readme
- 2129 Step needs to be added to rollback of patch 4
- 2163 GatewayIPService-related step in Product Readme & defect list

As well as fixes to the defects in patch 1.1.1-TKS-0001.

### **Defect # Abstract**

- 527 MibService does not prereq SnmpData@5.1.1.jar
- 783 Problem with Gateway ActionObjectIP
- 942 ConnectException when sending traps to snmp gateway
- 962 Differentiate mmGBE CONFIG DIR directories for tks 1.1.0 and tk
- 968 SNMP Gateway forwarding traps event after the gateway is stopped
- 975 SNMP observer is not aware of SNMP gateway failures<br>1047 handle timestamp in local files but not directory
- handle timestamp in local files but not directory
- 1091 New tks cli bundle needed to allows applications to import data
- 1242 Additional info needed for Namespace
- 1246 Installer ID needed for Bootprint not clear
- 1309 Rollback of Patch gives exception in RTM
- 1344 MIMIC SNMP trap sent to Gateway Bootprint causing Exception
- 1346 README text needed for defect 1256
- 1371 Covering defect for Patch 1.1.1-TKS-0001
- 1381 Defect 1309 code updates for patch 3
- 1394 PS Defect 71091 & TKS integration code
- 1435 update to patch readme
- 1438 MSManager exception and ConvertSerialog in readme
- 1460 relativePath needs to be fixedfor zurich-correlator component
- 1463 Updated patchfile-list for installing TKS book
- 1491 Remove extra spaces in patchfile-list
- 1495 KS: Patch 3 Incompatable upgrade target found
- 1515 Updates to Installing doc for patch 3
- 1518 Prereq zurich-correlator v1.0.1 in GatewaySNMPService.xml
- 1521 Update date in product patch README
- 1523 Check Patch 3 readme1st.htm into cmvc
- 1532 Removed dead link from readme1st.htm
- 1535 updated date at bottom of readmebdy.htm
- 1544 Update installing doc HTML files to synch up with PDF
- 1570 Update version number of SNMP in R1 to allow trap change to tak
- 1573 Add entry to patchfile-list due to defect 1570
- 1584 Readme updated to include snmpservice
- 1591 Work in support of SnmpService (defect 1570)
- 1597 Exceptions thrown in the Post BootPrint Installations
- 1630 Getting a null pointer exception
- 1648 posted readme1st.htm for patch 3
- 1692 Product Readme updates
- 1562 Readme Instructions incorrect in Patch 1.1.1-TKS-001
- 1682 QMR + patch 3 uses incorrect orbImpl
- 1703 Updated patchfile-list
- 1726 Cleaned up HTML to eliminate font tags and other miscellany
- 1731 Clarified note regarding wcmd cds install and local drive
- 71091 PsJcImpl Not Shutting Down

# **Logs**

Check the following logs for exceptions or unexpected messages:

#### **File Microsoft Windows UNIX**

ORB message log %TKS\_BASEDIR%\orb.1\log\message1.log \$TKS\_BASEDIR/orb.1/log/message1.log Local ORB Creator and Killer (LOCK) output log %TKS BASEDIR%\orb.1\log\stdout.txt \$TKS\_BASEDIR/orb.1/log/stdout Local ORB Creator and Killer (LOCK) error log %TKS\_BASEDIR%\orb.1\log\stderr.txt \$TKS\_BASEDIR/orb.1/log/stderr

**Note: Information contained in stdout and stderr files will be lost if the ORB is restarted. To preserve the contents for troubleshooting, make a copy of (or rename) the files before restarting an ORB.** 

On UNIX systems, you can monitor these files during system operation and patch installation by using **tail**. For example, to track changes to the **Local ORB Creator and Killer (LOCK) output log** during a patch install:

tail -f stdout

# **Notices**

(C) Copyright IBM Corporation 2000, 2001 All rights reserved. May only be used pursuant to a Tivoli Systems Software License Agreement, an IBM Software License Agreement, or Addendum for Tivoli Products to IBM Customer or License Agreement. No part of this publication may be reproduced, transmitted, transcribed, stored in a retrieval system, or translated into any computer language, in any form or by any means, electronic, mechanical, magnetic, optical, chemical, manual, or otherwise, without prior written permission of IBM Corporation. IBM Corporation grants you limited permission to make hardcopy or other reproductions of any machine-readable documentation for your own use, provided that each such reproduction shall carry the IBM Corporation copyright notice. No other rights under copyright are granted without prior written permission of IBM Corporation. The document is not intended for production and is furnished "as is" without warranty of any kind. **All warranties on this document are hereby disclaimed, including the warranties of merchantability and fitness for a particular purpose.**

U.S. Government Users Restricted Rights-Use, duplication or disclosure restricted by GSA ADP Schedule Contract with IBM Corporation.

### **Trademarks**

IBM, the IBM logo, Tivoli, the Tivoli logo, AIX, NetView, RS/6000, and TME are trademarks or registered trademarks of International Business Machines Corporation or Tivoli Systems Inc. in the United States, other countries, or both.

Microsoft, Windows, Windows NT, and the Windows logo are trademarks of Microsoft Corporation in the United States, other countries, or both.

UNIX is a registered trademark of The Open Group in the United States and other countries.

Java and all Java-based trademarks are trademarks of Sun Microsystems, Inc. in the United States, other countries, or both.

Other company, product, and service names may be trademarks or service marks of others.

### **Notices**

References in this publication to Tivoli Systems or IBM products, programs, or services do not imply that they will be available in all countries in which Tivoli Systems or IBM operates. Any reference to these products, programs, or services is not intended to imply that only Tivoli Systems or IBM products, programs, or services can be used. Subject to valid intellectual property or other legally protectable right of Tivoli Systems or IBM, any functionally equivalent product, program, or service can be used instead of the referenced product, program, or service. The evaluation and verification of operation in conjunction with other products, except those expressly designated by Tivoli Systems or IBM, are the responsibility of the user. Tivoli Systems or IBM may have patents or pending patent applications covering subject matter in this document. The furnishing of this document does not give you any license to these patents. You can send license inquiries, in writing, to the IBM Director of Licensing, IBM Corporation, North Castle Drive, Armonk, New York 10504-1785, U.S.A.

#### **OpenSSL License**

Copyright (c) 1998-2000 The OpenSSL Project. All rights reserved.

Redistribution and use in source and binary forms, with or without modification, are permitted provided that the following conditions are met:

1. Redistributions of source code must retain the above copyright notice, this list of conditions and the following disclaimer.

2. Redistributions in binary form must reproduce the above copyright notice, this list of conditions and the following disclaimer in the documentation and/or other materials provided with the distribution.

3. All advertising materials mentioning features or use of this software must display the following acknowledgment: "This product includes software developed by the OpenSSL Project for use in the OpenSSL Toolkit. (**http://www.openssl.org/**)"

4. The names "OpenSSL Toolkit" and "OpenSSL Project" must not be used to endorse or promote products derived from this software without prior written permission. For written permission, please contact openssl-core@openssl.org.

5. Products derived from this software may not be called "OpenSSL" nor may "OpenSSL" appear in their names without prior written permission of the OpenSSL Project.

6. Redistributions of any form whatsoever must retain the following acknowledgment:

"This product includes software developed by the OpenSSL Project for use in the OpenSSL Toolkit (**http://www.openssl.org/**)"

THIS SOFTWARE IS PROVIDED BY THE OpenSSL PROJECT ``AS IS'' AND ANY EXPRESSED OR IMPLIED WARRANTIES, INCLUDING, BUT NOT LIMITED TO, THE IMPLIED WARRANTIES OF MERCHANTABILITY AND FITNESS FOR A PARTICULAR PURPOSE ARE DISCLAIMED. IN NO EVENT SHALL THE OpenSSL PROJECT OR ITS CONTRIBUTORS BE LIABLE FOR ANY DIRECT, INDIRECT, INCIDENTAL, SPECIAL, EXEMPLARY, OR CONSEQUENTIAL DAMAGES (INCLUDING, BUT NOT LIMITED TO, PROCUREMENT OF SUBSTITUTE GOODS OR SERVICES; LOSS OF USE, DATA, OR PROFITS; OR BUSINESS INTERRUPTION) HOWEVER CAUSED AND ON ANY THEORY OF LIABILITY, WHETHER IN CONTRACT, STRICT LIABILITY, OR TORT (INCLUDING NEGLIGENCE OR OTHERWISE) ARISING IN ANY WAY OUT OF THE USE OF THIS SOFTWARE, EVEN IF ADVISED OF THE POSSIBILITY OF SUCH DAMAGE.

This product includes cryptographic software written by Eric Young (eay@cryptsoft.com). This product includes software written by Tim Hudson (tjh@cryptsoft.com).

#### **Original SSLeay License**

Copyright (C) 1995-1998 Eric Young (eay@cryptsoft.com) All rights reserved.

This package is an SSL implementation written by Eric Young (eay@cryptsoft.com).

The implementation was written so as to conform with Netscape's SSL.

This library is free for commercial and non-commercial use as long as the following conditions are adhered to. The following conditions apply to all code found in this distribution, be it the RC4, RSA, lhash, DES, etc., code; not just the SSL code. The SSL documentation included with this distribution is covered by the same copyright terms except that the holder is Tim Hudson (tjh@cryptsoft.com).

Copyright remains Eric Young's, and as such any Copyright notices in the code are not to be removed.

If this package is used in a product, Eric Young should be given attribution as the author of the parts of the library used. This can be in the form of a textual message at program startup or in documentation (online or textual) provided with the package.

Redistribution and use in source and binary forms, with or without modification, are permitted provided that the following conditions are met:

 1. Redistributions of source code must retain the copyright notice, this list of conditions and the following disclaimer.

 2. Redistributions in binary form must reproduce the above copyright notice, this list of conditions and the following disclaimer in the documentation and/or other materials provided with the distribution.

 3. All advertising materials mentioning features or use of this software must display the following acknowledgement:

"This product includes cryptographic software written by Eric Young (eay@cryptsoft.com)"

The word 'cryptographic' can be left out if the routines from the library being used are not cryptographic related :-).

 4. If you include any Windows specific code (or a derivative thereof) from the apps directory (application code) you must include an acknowledgement:

"This product includes software written by Tim Hudson (tjh@cryptsoft.com)"

THIS SOFTWARE IS PROVIDED BY ERIC YOUNG ``AS IS'' AND ANY EXPRESS OR IMPLIED WARRANTIES, INCLUDING, BUT NOT LIMITED TO, THE IMPLIED WARRANTIES OF MERCHANTABILITY AND FITNESS FOR A PARTICULAR PURPOSE ARE DISCLAIMED. IN NO EVENT SHALL THE AUTHOR OR CONTRIBUTORS BE LIABLE FOR ANY DIRECT, INDIRECT, INCIDENTAL, SPECIAL, EXEMPLARY, OR CONSEQUENTIAL DAMAGES (INCLUDING, BUT NOT LIMITED TO, PROCUREMENT OF SUBSTITUTE GOODS OR SERVICES; LOSS OF USE, DATA, OR PROFITS; OR BUSINESS INTERRUPTION) HOWEVER CAUSED AND ON ANY THEORY OF LIABILITY, WHETHER IN CONTRACT, STRICT LIABILITY, OR TORT (INCLUDING NEGLIGENCE OR OTHERWISE) ARISING IN ANY WAY OUT OF THE USE OF THIS SOFTWARE, EVEN IF ADVISED OF THE POSSIBILITY OF SUCH DAMAGE.

The license and distribution terms for any publicly available version or derivative of this code cannot be changed. i.e. this code cannot simply be copied and put under another distribution license [including the GNU Public License.]

### **Apache and Apache Tomcat Notices**

This product includes software developed by The Apache Group for use in the Apache HTTP Server project (**http://www.apache.org/**).

This product includes software developed by Greg Stein for use in the mod\_dav module for Apache (**http://www.webdav.org/mod\_dav/**).

This product includes software derived from software developed by Henry Spencer.

This product includes software derived from the RSA Data Security, Inc. MD5 Message-Digest Algorithm.

Portions of certain components of the Program are copyrighted by MERANT, 1991-1999.

#### **Summary of Changes Since Patch 5 Release:**

(5/23) Added text after step 11 to ensure that the upgrade on the installation depot ORB is complete before starting the second ORB.

(5/21) Indicated that the patch only needs to be installed on the installation depot machine and that no software needs to be installed on the bootprints. Also indicated that the instructions assume that the patch file was extracted into the \temp directory on Windows and /tmp on UNIX systems.

(5/18) Changed heading from "Null Security Context on ORB Recycle" to "Null Security Context During Upgrade"

(5/16) Fixed some spelling and grammar errors

(5/16) Added text for defect 3084 (need to add "root" to mqm group on UNIX systems) (5/15) Revised steps involved with recycling the ORBs (steps 12-14). We now have you wait until state 17 and then recycle orb.2 again.

(5/15) Added mc and mc: null messages to the "Known Problems" section.

(5/14) Added text for the "null security context" problem

(5/11) Made instructions for running commands from a "DB2 command window" clearer **End of Patch Readme File**